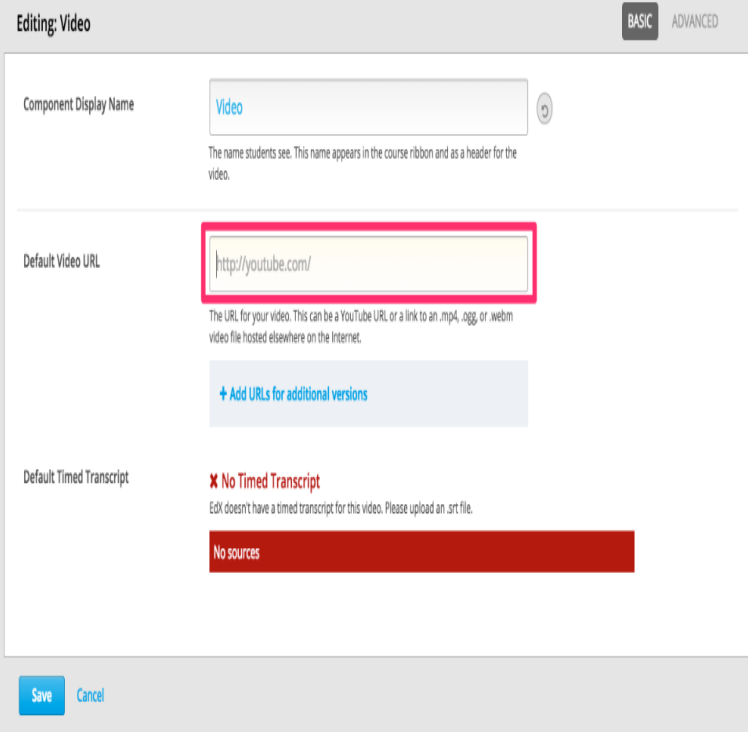

Free online video converter, audio converter, image converter, eBook converter. No download or account Select files or URL to convert (up to 50MB - want.Create a URL Link (and image) to share your video. The copied link will be a hyperlinked text "Watch Video" and your video's thumbnail image, which will also be hyperlinked. You can also copy the link and image by clicking and dragging across the "Watch Video" text and the thumbnail image on the screen.Enter the URL or link of the video that you wish to convert. Click the "Start" button to begin the conversion process. Upon successful completion of the conversion, you will receive a download link for the converted file.Blazing fast. The fastest video uploader on the web. Don't take our word for it, try it. Frustration free. Signup optional. Simple URLs. One-click embedding.To create a video learning object, press the Add Training Material button, then select Video from dropdown menu. On the next page, in the Video tab, flag the option to Embed Video URL. Then, add the video's URL in the corresponding text box. Next, add the title and description of the video.Video player, transcoding, device detection, and delivery.Clip Converter is a free online media conversion application, which allows you to reocord, convert and download nearly any audio or video URL to common.Video to GIF converter. Upload video file. Select video from your computer: OR paste video url: MP4, WebM, AVI, MPEG, FLV, MOV, 3GP and other video files.YouTube lets you add Video Annotations to your video as a way to add background information and commentary about your video. Using Video.Now you can share links with Short URL integrated system - Need more Time and Space? Upload on FileNurse. Be careful, your IP and other data will be.shalomsalonandspa.com is a free online website, which allows you to download a video url from YouTube, Facebook, Dailymotion, Vimeo and more.You can use clickthrough URLs to turn an image into a link to external pages, Watch a video; Step 1 - Add an image; Step 2 - Open the image.To share a link in Slack, just copy and paste the URL into the message field. Slack will The link was to video or audio hosted by a service we've yet to whitelist.Create Microsoft WMV videos in high quality with this online WMV converter. Upload your video or provide a URL to a file to start the free WMV conversion.Is there a way to link to a specific part of a YouTube video? Yes. Put your YouTube URL here: This doesn't get link preview Copy your new URL from here.There are two ways to get a post's URL: Copy the URL of the To get the video's URL: Use the id value.you can replace it using video manager, but you won't have the comments or views from the old one. You may want to just add annotations to the old video.Enter a URL and Embedly will generate HTML you can embed in your site or YouTube, Instagram, Vimeo, Facebook Image, Facebook Video, Vine, Twitch.

[PDF] mobipocket reader 6.0 [PDF] godin lgxt-sa

[PDF] dell warranty transfer us to india

[PDF] supermicro aoc-sat2-mv8 nas [PDF] old ios versions [PDF] ns-42p650a11 review [\[PDF\] facebook upgrade](http://shalomsalonandspa.com/robyzeq.pdf)